## **Quest™**

# Toad® DevOps Toolkit 1.1

### Release Notes

#### 4/20/2018

These release notes provide information about the Toad DevOps Toolkit release.

# About this release

Toad DevOps Toolkit 1.1 is a minor release, with enhanced features and functionality.

## About Toad DevOps Toolkit

Toad DevOps Toolkit exposes key Toad for Oracle functionality (such as Code Analysis and Unit Testing) as programmable objects that can be called from DevOps scripts such as PowerShell or Visual Basic. This enables you to include database-development steps into your Continuous Integration model through tools such as Jenkins or Bamboo. What this all really means is that the deployment of Oracle application and database upgrades is now made much easier, keeping your team more productive and your end users satisfied with their business tools.

Toad DevOps Toolkit is standalone and independent from Toad for Oracle. The only requirement is that a Code Tester for Oracle repository is installed on the same system as Toad DevOps Toolkit. For version requirements, see the System Requirements.

# Toad resources

The parent site for all Toad family products is [ToadWorld.com,](http://toadworld.com/) where you will find videos, blogs and podcasts, and much more.

The home of the Toad DevOps Toolkit community is [https://community.toadworld.com/products/toad-devops](https://community.toadworld.com/products/toad-devops-toolkit)[toolkit](https://community.toadworld.com/products/toad-devops-toolkit). Keep checking this site as Toad DevOps Toolkit continues to grow and add features to help you increase your productivity.

Two of the most-often used features of Toad World are the Forums and the Idea Pond. Go to [https://community.toadworld.com/products/toad-devops-toolkit,](https://community.toadworld.com/products/toad-devops-toolkit) then click the **Idea Pond or Forum** tab.

- On the Idea Pond page, you can submit your ideas to improve Toad DevOps Toolkit and vote for or against other customers' ideas. The Toad team takes your suggestions seriously, and you may even hear back from one of our developers on the topic. We encourage all Toad users from new to experienced to let us know how we can improve Toad.
- On the Forum page, you can ask a question or start a discussion and view all other forums within the Toad community.

The Toad World blog pages feature a broad range of information, including topics of interest to our industry, as well as instructions from team members on how to use the latest Toad features.

# System requirements

### Hardware requirements

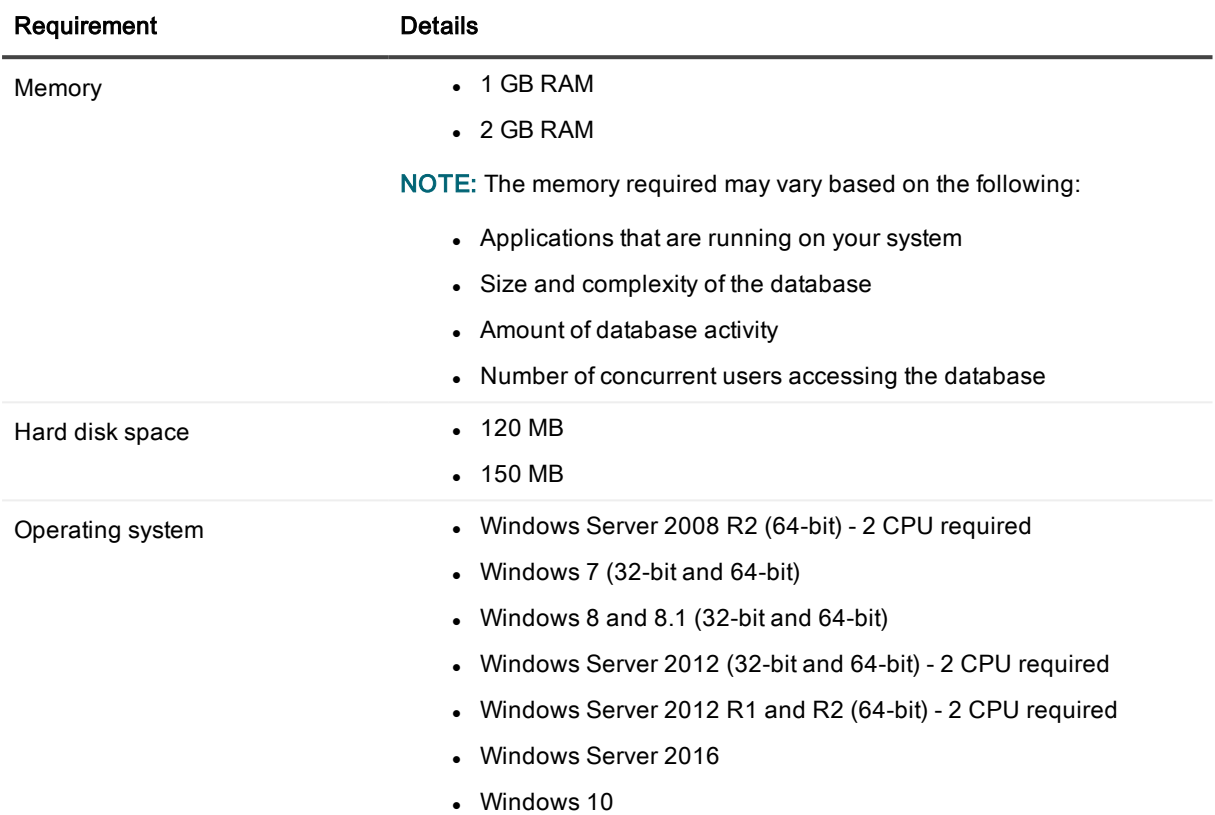

#### Database requirements

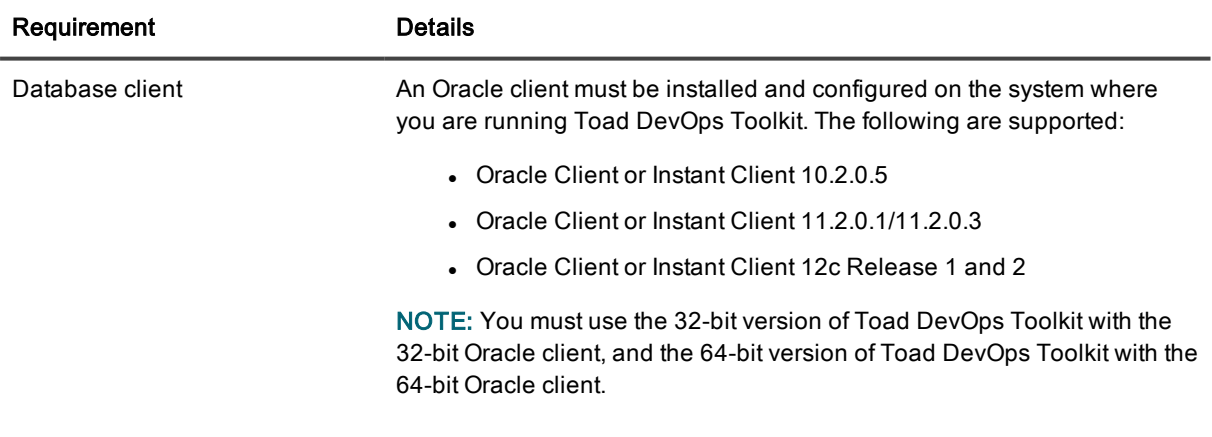

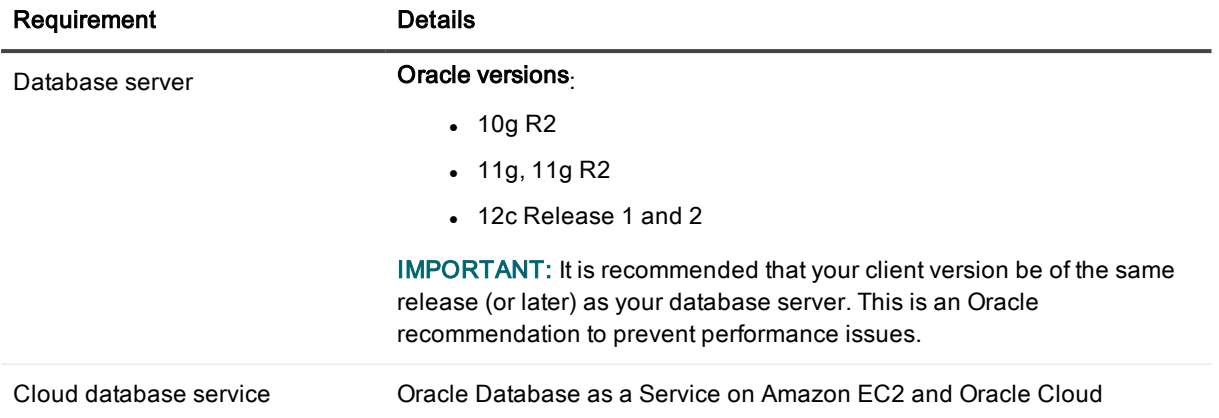

#### Additional requirements

- Microsoft Internet Explorer 9.0 is required to run the Toad DevOps Toolkit License Manager.
- Microsoft .NET 4.5 Framework is required to run the Quest Installer, which installs Toad DevOps Toolkit.
- If you want to run unit testing for database objects, a Code Tester repository (3.2 or greater) must exist on the system where Toad DevOps Toolkit is being used.

#### Windows Privileges

In order to run Toad DevOps Toolkit against the database, the following privileges are required:

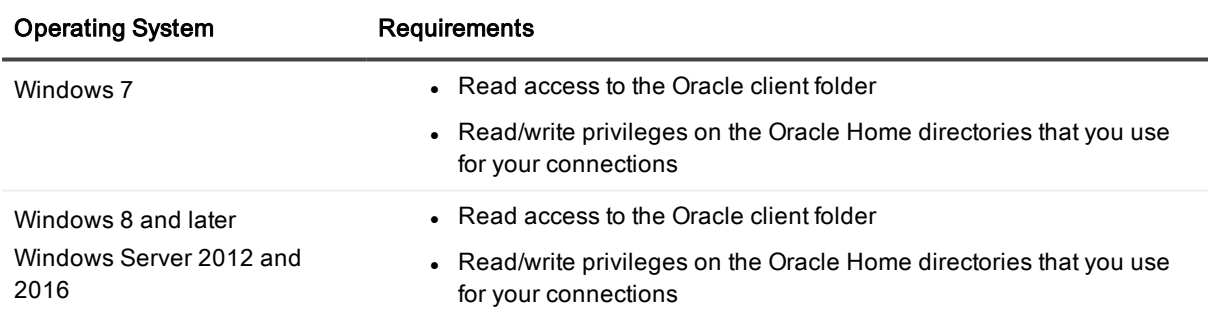

### New features

# Version 1.1

A new Jenkins plugin is now available to automate certain tasks, rather than having to write a script. All of the required scripts are embedded in the plugin. To run the task, simply add it as a build step and complete the required information. The plugin supports Jenkins environment variables and credentials. Available tasks are:

• Code Analysis

- Unit Testing
- Script Execution

#### To install the plugin

- 1. Open Jenkins.
- 2. Go to Manage Jenkins | Manage Plugins | Available, then search for Continuous Integration with Toad DevOps Toolkit.
- 3. Select the plugin, then finish the installation.

## Version 1.0

The following Toad for Oracle features were introduced with the launch of Toad DevOps Toolkit.

- Code Analysis: This feature enables your team to ensure that the quality, performance, maintainability, and reliability of their code meets and exceeds their best practice standards. Toad DevOps Toolkit ships with a default RuleSet against which to compare your code. You can develop custom RuleSets in Toad for Oracle and call them from Toad DevOps Toolkit.
- Unit Testing: This feature enables your team to run the unit tests that they created in Toad for Oracle or Code Tester for Oracle as part of the automation.
- Database Compare: This feature enables your team to compare two databases and then create a script to synchronize them.
- Schema Compare: This feature enables your team to compare multiple schemas, with or without a snapshot, and then create a script to synchronize them.
- Table Compare: This feature enables your team to compare two or more tables and then create a script to synchronize them.
- Script Execution: This feature enables you to execute scripts.

## Product licensing

Before you can use Toad DevOps Toolkit, you must add your license and then create an access key by running the License Manager utility. The License Manager utility enables you to add and manage your Toad World licenses and access keys. Both a valid license and an access key are required. Toad DevOps Toolkit licensing is term licensing, and you will be notified at runtime if the license is approaching the expiration

## About access keys

IMPORTANT! Read this before you run the License Manager.

Access keys are used by Toad DevOps Toolkit to validate licenses without the need to log in to Toad World every time you want to run the product. They are secret keys created and tied to your specific Toad World account. As a result, they should not be handed out, as that would allow other people to use the licenses that are tied to your account.

You can create as many access keys as you want, and you can revoke them at any time. You cannot reactivate an access key after you revoke it. You must create a new one.

You can create a single access key to be used by multiple devices or you can create a separate access key for each computer that will run Toad DevOps Toolkit. Best practice is to create separate keys for each computer, so that if any computer is ever compromised, you can simply revoke that key while leaving the other keys available for use.

## **Requirements**

- The License Manager requires an active internet connection and at least Internet Explorer 9 installed on your machine. The Toad DevOps Toolkit installer performs a check to verify that this requirement is met.
- The License Manager requires a Toad World account. If you do not have an account, you can create one by clicking the link on the login page. Toad World accounts are free and allow you to get up-to-date help and information by viewing blogs, wikis and forum discussions for all Quest Software products.

## Licensing options

- Commercial licenses are supplied by a Quest Software sales representative.
- Free 30-day trial licenses are available from within the License Manager application.

## Run the license utility

These instructions run the License Manager utility to apply trial and commercial licenses.

#### To add a license and access key

- 1. Run the License Manager utility from the Toad DevOps Toolkit program folder in the Start menu. You are prompted to log into Toad World.
- 2. Log into Toad World using your Toad World account. The Licensing page of the utility is shown.
- 3. Click Add. The Add License dialog is shown.
- 4. Do one of the following:
	- To add a commercial license, select Commercial (the default), then enter the license and site message provided by your Quest representative or the Quest licensing team.
	- Select 30-Day Trial to get a free, temporary trial license. No license input is required for this option.
- 5. Click OK. The license is now shown under Your Licenses.
- 6. Click Next. The Access Keys page is shown.
- 7. Click Add. The Key Name dialog is shown.
- 8. Enter a unique name for the key, then click OK. The License Manager adds the access key to your Toad World account and installs it for use by Toad DevOps Toolkit on the local machine. It will then appear in the Access Keys page of the management window.
- 9. Click Next. The Resources page is shown. This page provides quick access to local and online resources for Toad DevOps Toolkit as well as contact information for both support and sales.
- 10. Click Next. The Feedback page is shown. Select either Yes or No to indicate your preference on participating in the Toad DevOps Toolkit improvement program. No personal information is collected during this process. For information regarding the Quest Privacy Policy, click the Privacy Policy link.
- 11. Click Done.

#### To revoke an access key

- 1. Run the License Manager.
- 2. Log on to Toad World.
- 3. Select Access Keys.
- 4. Select the license that you want to revoke.
- 5. Click Revoke.

# Third-party contributions

This product contains the following third-party components. For third-party license information, go to [https://www.quest.com/legal/license-agreements.aspx.](https://www.quest.com/legal/license-agreements.aspx) Source code for components marked with an asterisk (\*) is available at [https://opensource.quest.com](https://opensource.quest.com/).

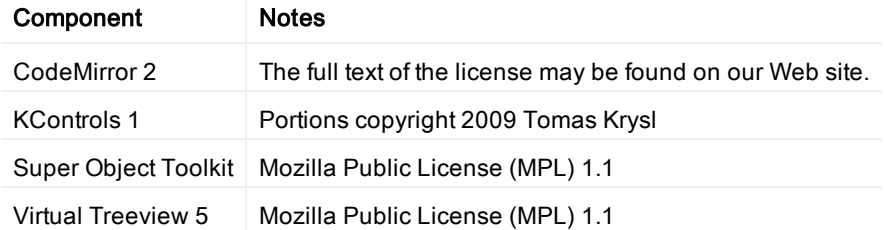

### We are more than just a name

We are on a quest to make your information technology work harder for you. That is why we build communitydriven software solutions that help you spend less time on IT administration and more time on business innovation. We help you modernize your data center, get you to the cloud quicker and provide the expertise, security and accessibility you need to grow your data-driven business. Combined with Quest's invitation to the global community to be a part of its innovation, and our firm commitment to ensuring customer satisfaction, we continue to deliver solutions that have a real impact on our customers today and leave a legacy we are proud of. We are challenging the status quo by transforming into a new software company. And as your partner, we work tirelessly to make sure your information technology is designed for you and by you. This is our mission, and we are in this together. Welcome to a new Quest. You are invited to Join the Innovation™.

### Our brand, our vision. Together.

Our logo reflects our story: innovation, community and support. An important part of this story begins with the letter Q. It is a perfect circle, representing our commitment to technological precision and strength. The space in the Q itself symbolizes our need to add the missing piece — you — to the community, to the new Quest.

# Contacting Quest

For sales or other inquiries, visit [www.quest.com/contact](https://www.quest.com/contact).

## Technical support resources

Technical support is available to Quest customers with a valid maintenance contract and customers who have trial versions. You can access the Quest Support Portal at [https://support.quest.com](https://support.quest.com/).

The Support Portal provides self-help tools you can use to solve problems quickly and independently, 24 hours a day, 365 days a year. The Support Portal enables you to:

- Submit and manage a Service Request
- View Knowledge Base articles
- Sign up for product notifications
- Download software and technical documentation
- View how-to-videos
- Engage in community discussions
- Chat with support engineers online
- View services to assist you with your product

#### © 2018 Quest Software Inc. ALL RIGHTS RESERVED.

This guide contains proprietary information protected by copyright. The software described in this guide is furnished under a software license or nondisclosure agreement. This software may be used or copied only in accordance with the terms of the applicable agreement. No part of this guide may be reproduced or transmitted in any form or by any means, electronic or mechanical, including photocopying and recording for any purpose other than the purchaser's personal use without the written permission of Quest Software Inc.

The information in this document is provided in connection with Quest Software products. No license, express or implied, by estoppel or otherwise, to any intellectual property right is granted by this document or in connection with the sale of Quest Software products. EXCEPT AS SET FORTH IN THE TERMS AND CONDITIONS AS SPECIFIED IN THE LICENSE AGREEMENT FOR THIS PRODUCT, QUEST SOFTWARE ASSUMES NO LIABILITY WHATSOEVER AND DISCLAIMS ANY EXPRESS, IMPLIED OR STATUTORY WARRANTY RELATING TO ITS PRODUCTS INCLUDING, BUT NOT LIMITED TO, THE IMPLIED WARRANTY OF MERCHANTABILITY, FITNESS FOR A PARTICULAR PURPOSE, OR NON-INFRINGEMENT. IN NO EVENT SHALL QUEST SOFTWARE BE LIABLE FOR ANY DIRECT, INDIRECT, CONSEQUENTIAL, PUNITIVE, SPECIAL OR INCIDENTAL DAMAGES (INCLUDING, WITHOUT LIMITATION, DAMAGES FOR LOSS OF PROFITS, BUSINESS INTERRUPTION OR LOSS OF INFORMATION) ARISING OUT OF THE USE OR INABILITY TO USE THIS DOCUMENT, EVEN IF QUEST SOFTWARE HAS BEEN ADVISED OF THE POSSIBILITY OF SUCH DAMAGES. Quest Software makes no representations or warranties with respect to the accuracy or completeness of the contents of this document and reserves the right to make changes to specifications and product descriptions at any time without notice. Quest Software does not make any commitment to update the information contained in this document.

If you have any questions regarding your potential use of this material, contact:

Quest Software Inc.

Attn: LEGAL Dept

4 Polaris Way

Aliso Viejo, CA 92656

Refer to our Web site ([https://www.quest.com](https://www.quest.com/)) for regional and international office information.

#### Patents

Quest Software is proud of our advanced technology. Patents and pending patents may apply to this product. For the most current information about applicable patents for this product, please visit our website at <https://www.quest.com/legal>.

#### **Trademarks**

Quest, the Quest logo, and Join the Innovation are trademarks and registered trademarks of Quest Software Inc. For a complete list of Quest marks, visit <https://www.quest.com/legal/trademark-information.aspx>. All other trademarks and registered trademarks are property of their respective owners.

Toad DevOps Toolkit Release Notes Updated - 4/20/2018 Version - 1.1